Instrukcja do WeTransfer. Wklej w górny pasek wyszukiwarki ten link:<https://wetransfer.com/>

Otworzy Ci się strona, gdzie będziesz musiał wykonać krok po kroku następujące działania:

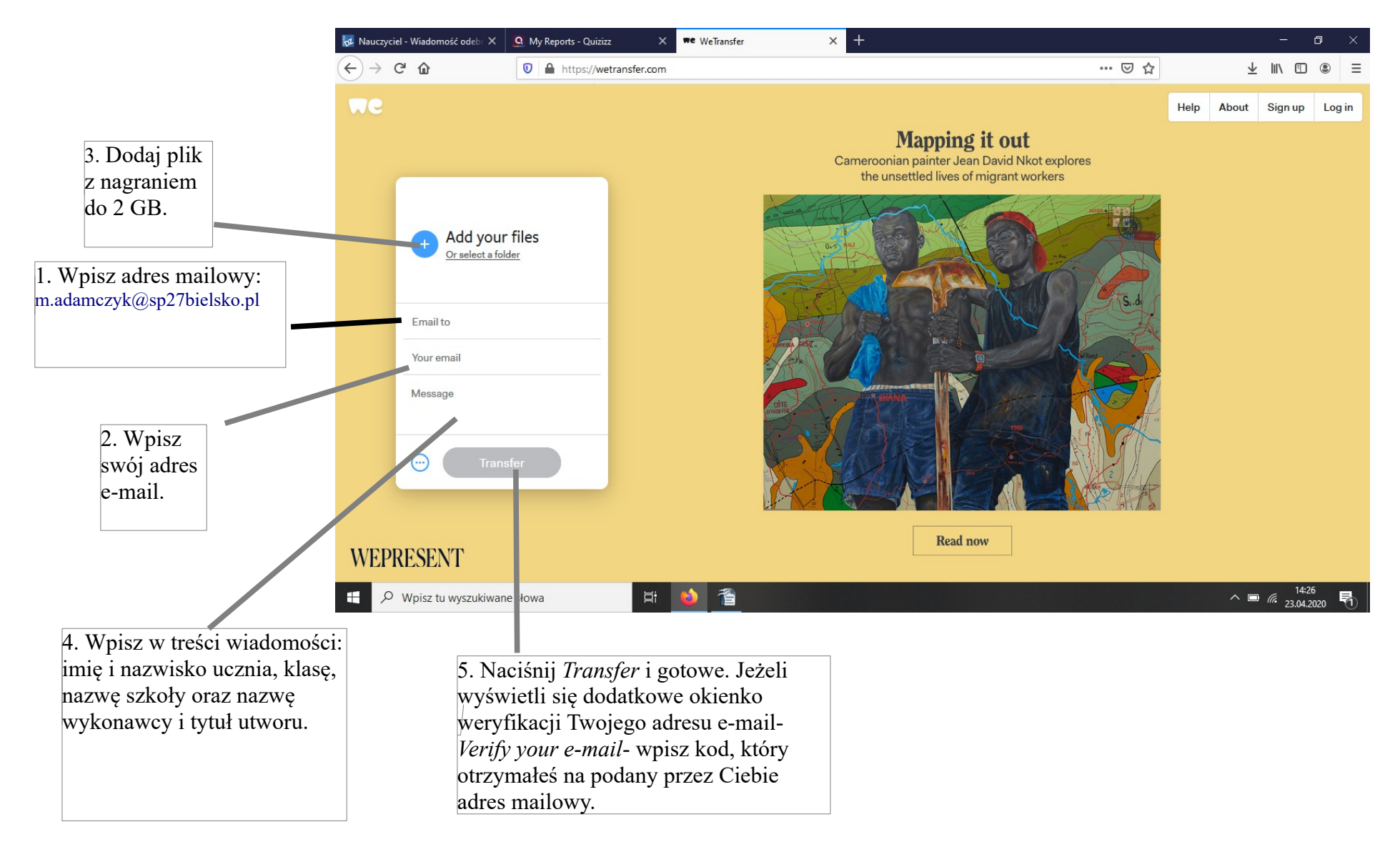